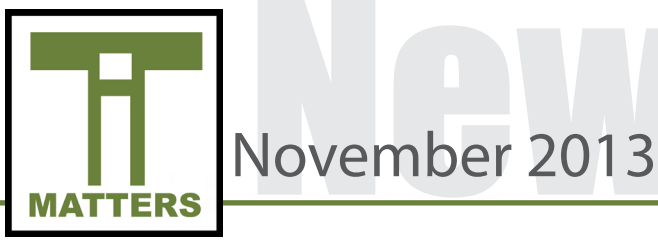

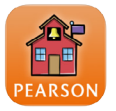

## PowerSchool Parent Portal

Parents are now able to access their child's grades and attendance information through the PowerSchool Parent Portal. Once parents present identification at their child's school they will receive login information and be prompted to create a personal account. Both parents and students will have accounts and can view grades that teachers have published.

Teachers have the ability to publish grades so they can be seen within the Parent Portal. Directions for publishing to the Parent Portal can be located within the PowerTeacher Resource Site linked below.

https://sites.google.com/a/ucps.k12.nc.us/ucps-powerteacherresources/publish-to-parent-portal

### Security Matters

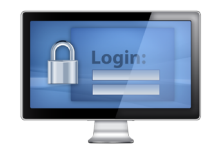

Please be aware of the content displayed on your computer and be mindful that students may be watching your screen as well. Teachers and students alike must not compromise the security of their devices. Please keep your computer locked and passwords private; encourage your students to do the same! Below are some quick tips you can take into consideration in an effort to maintain security of your device and accounts. **Please NEVER log a student in with your credentials and NEVER share your login credentials with anyone.**

Please click on the link below to view pertinent tips. https://www.smore.com/w2ye

### IT TIP OF THE MONTH

#### Removing Google Drive Notifications from Junk Mail

- 1. Open *Microsoft Outlook 2010* from your Start Menu
- 2. In the toolbar at the top there is an option for *Junk*. Click on the dropdown menu and select *Junk Email Options...*
- 3. Click on the tab Safe Senders
- 4. Click *Add* and in the pop-up box enter @ucps.k12.nc.us and click OK. Repeat this process and also add @student.ucps.k12.nc.us
- 5. Now you are finished

# November2013

### Microsoft Lync

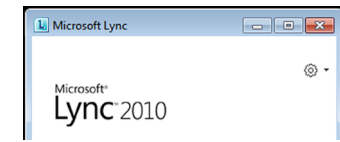

Every UCPS issued staff computer contains the Microsoft Lync program. This program begins upon startup and is a communication system that allows users to quickly message other employees of the district. Lync is not limited to instant messaging; it also allows users to teleconference, share their screen with others and collaborate in a shared digital whiteboard.

Some schools and administrators are using this to send weekly video messages to their staffs and are conducting virtual department meetings through this medium. If you desire further information on this program please click on the link below for a brief overview.

[Microsoft Lync 2010 Overview.pdf](http://sdrv.ms/I6OWNg)

### Check the Terms of Service

The Internet provides numerous Web 2.0 Tools/Apps that are available for classroom use. It is best practice to always check the Terms of Service (TOS) associated with any tool you would like to incorporate into the classroom. Please be mindful that a company can update the TOS at any time and it is the responsibility of the teacher to ensure that students are working in an approved age environment.

The simplest way to check the TOS of a Web 2.0 tool or App is to scroll to the bottom of the web page and locate the words *Terms of Service* or *Privacy.* Within these pages hold the CTRL key and the letter F and this displays a search box. In this box, at the top of your page, type in the word *age* and it will highlight any word which contains those letters. This is a quick way to find the age restrictions within a Web 2.0 tool or App.

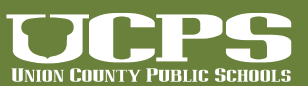

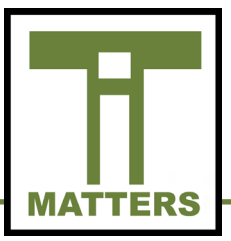

# Technology Services

### Technology Lesson Spotlight

Each month Technology Services continues to feature lessons that teachers are implementing in their classrooms. Take a look below at these innovative lessons.

#### **Elementary School**

Fourth grade students at Union Elementary are using Google Sites to create ePortfolios of their academic work throughout the school year. These students have been typing and illustrating their poetry in a shared folder housed within Google Docs since the beginning of their poetry unit. During their visits to the media center they have created a Google Site using a template and have now uploaded their poetry. They will continue to upload assignments from all subject areas throughout the year. At the end of the year students will have a full portfolio of all their work. These elementary school students will be more than prepared for the technology expectations placed on them in middle school!

#### **Middle School**

Shannon Mathis, an 8th grade math teacher at Porter Ridge Middle school, is providing her students a blended learning approach to math! Ms. Mathis is using Smart Notebook to create and save templates relating to math, such as diagrams, coordinate planes etc. and is then exporting the files as images to students. She then asks students to export the images and import them into Sumo Paint, an App approved for student use on the Chromebook. Once inside Sumo Paint, students can then manipulate the image(s) and draw lines, shapes, enter text etc. to enhance their note taking and learning experiences. Their finished files can then be saved to the Chromebook and used for study purposes at their convenience.

#### **High School**

Integrating technology with content and creativity was the focus of a collaborative project between Joellen Plyer - CTE teacher and Heather Karpinski - Media Specialist at Marvin Ridge High School. Mrs. Karpinski taught the students in Ms. Plyler's class how to utilize Student Board Builder through Discovery Education to create a multimedia project. Through the use of Creative Commons photo sharing sites, resources on Discovery Education and content from class, students created a multimedia project about the Principles and Elements of Fashion Design. Students then shared their boards with their teacher. Discovery Education Board Builder offers students a blank slate to input photos, videos, audio, add text and attach documents. Board Builder encourages

November2013

creativity through available editing tools that enable students to manipulate the placement and the size of the content they add within a digital project.

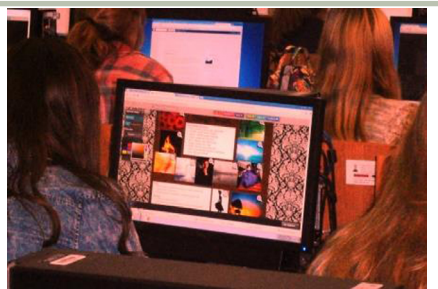

Marvin Ridge High School students creating multimedia projects utilizing Discovery Education Board Builders.

### Teacher Class Pages

UCPS continues to encourage a blended learning environment by integrating technology with face-to-face instruction. As more resources become available to teachers and students, various platforms can being integrated into classroom instruction. Two popular options teachers are using in their classroom are Moodle Courses and Google Sites.

Moodle is a Learning Management System (LMS) utilized by many school districts and at both the college and university levels. Moodle provides a variety of educational resources and opportunities for both teachers and students in Union County. Some of these features include the ability to maintain an online gradebook for a particular course, mass email enrolled students and create various integrated activities such as discussion forums and journal entries.

Google Sites can be used by teachers and students as part of the Google Apps for Education Suite. Teachers can incorporate Google Sites into their classrooms for various purposes. Some examples of sites include, but are not limited to, a repository for information or as a template for students to manipulate. Students can create and/or access a Google Site as a platform for project planning or to build a portfolio of their work; the versatility of this platform encourages many uses.

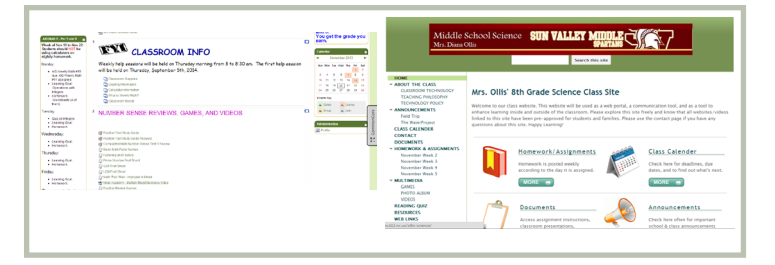

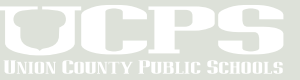

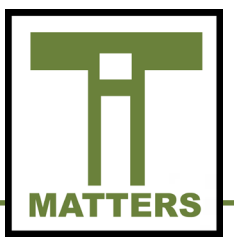

# Technology Services

### Increasing Popularity of Chrome OS

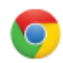

#### Google Chrome OS

The faster, simpler, and more secure computer

It is no secret that the popularity of the Chrome OS (Operating System) is gaining strength on a daily basis. The Chrome OS is the operating system for Chromebooks. Devices with this OS are being produced by various computer manufacturers. The popularity of incorporating Chromebooks into educational environments is being seen nationwide; "About 22% of the school districts in the U.S. are now using Google Chromebooks. That's over 5,000 K-12 schools."

Features attributed to the Chrome OS consist of:

- Affordability: Devices that operate the Chrome OS can be purchased for as little as \$200.00 or users can simply enjoy the features associated with Google by using the Chrome Browser.
- Web-based Computing: The Chrome OS utilizes various resources that include multitudes of web-based applications.
- Cloud Computing: The Google Apps suite allows users to create materials within Google Drive that are saved to the cloud and can be accessed from any location/device at any time.

Bort, J. (2013, October 2). WATCH OUT MICROSOFT: 22% Of All U.S. School Districts Are Using Chromebooks, Google VP Says. Business Insider, . Retrieved from http://www.businessinsider.com/22-percent-us-schooldistricts-use-chromebooks-2013-10.

### IT Matters Archive

The IT Matters Monthly newsletters is archived online. Those newsletters can be accessed by scanning the QR code or by clicking the hyperlink.

November2013

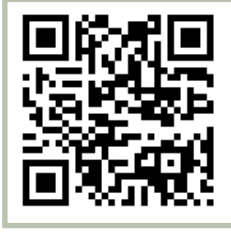

[IT Matters Archive](http://techserv.ucps.k12.nc.us/php/it_matters.php)

### **TECHNOLOGY SERVICES**

721 Brewer Drive, Monroe, NC 28112 Phone: 704-296-3143 Fax: 704-296-3147

### NEWSLETTER STAFF:

Tony Burrus, Chief Technology Officer tony.burrus@ucps.k12.nc.us

Matt Graham, IT Services Manager matt.graham@ucps.k12.nc.us

Joey Barker, Instructional Technology Facilitator joey.barker@ucps.k12.n.us

Becky Swiger, Instructional Technology Facilitator becky.swiger@ucps.k12.nc.us

### Board of Education

#### **Union County Board of Education**

Richard Yercheck, Chairperson Marce Savage, Vice-Chairperson John Collins John Crowder Mike Guzman Christina B. Helms Sherry Hodges Rick Pigg Kevin Stewart

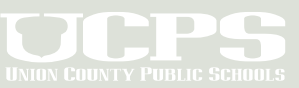